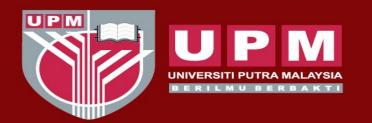

### UNIVERSITI PUTRA MALAYSIA AGRICULTURE • INNOVATION • LIFE

# PUBLISHING YOUR OWN VIDEO: EASY GUIDE FOR BEGINNERS

#### **Nadiya Akmal Baharum**

Department of Cell and Molecular Biology, Faculty of Biotechnology and Biomolecular Sciences, UPM

Member of Innovation in Teaching and Learning Working Committee (Ahli Jawatankuasa Kerja Inovasi dalam Pengajaran dan Pembelajaran), Centre for Academic Development (CADe), UPM

## OUTLINE

- Types of e-Learning Activities
- Planning and Designing Video Contents
- Development of Teaching and Learning Video
- Publishing Your Own Video
- Utilizing H5P for Effective Teaching and Learning Videos

## TYPES OF e-LEARNING ACTIVITIES

|                        | Synchronous                                                                                                    | Asynchronous                                                                                                    |
|------------------------|----------------------------------------------------------------------------------------------------|----------------------------------------------------------------------------------------------------|
| Definition             | <ul> <li>Happens in <u>real time</u>.</li> <li>-ie Students and instructor interact in a specific virtual place, through a specific online medium, at a specific time</li> </ul> | <ul> <li>Learning occurs through online channels without real-time interaction.</li> <li>interaction.</li> <li>ie materials and assignments can be completed within the given time-frame</li> </ul>            |
| Examples of activities | <ul> <li>Video conferencing</li> <li>Teleconferencing</li> <li>Live chatting</li> <li>Live-streaming lectures</li> </ul>                                                         | <ul> <li>Self-guided lesson modules</li> <li>Streaming video content</li> <li>Virtual libraries</li> <li>Posted lecture notes</li> <li>Exchanges across discussion boards or social media platforms</li> </ul> |

## TYPES OF e-LEARNING ACTIVITIES

|               | Synchronous                                                                                 | Asynchronous                                                                                   |
|---------------|---------------------------------------------------------------------------------------------|------------------------------------------------------------------------------------------------|
| Advantages    | <ul><li>Classroom engagement</li><li>Dynamic learning</li><li>Instructional depth</li></ul> | <ul><li>Flexibility</li><li>Pacing</li></ul>                                                   |
| Disadvantages | <ul><li>Rigid schedule</li><li>Technical difficulties</li></ul>                             | <ul><li>Risk of ineffectiveness</li><li>Risk of apathy (lack of enthusiasm/interest)</li></ul> |

Di manakah anda berada sekarang? (What is your current location?)

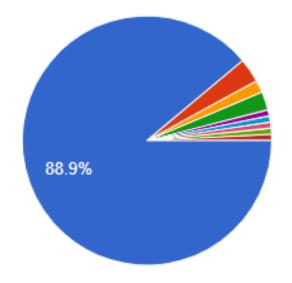

- Kampung/Rumah sendiri (Hometown)
- Kolej kediaman UPM (UPM residence)
- 🛑 Rumah saudara-mara (Relative's house)
- Rumah kawan (Friend's house)
- Off UPM campus.
- Old Flat Sri Serdang
- Rent
- Old flat
- My house

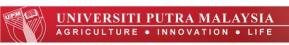

Apakah sumber sambungan internet anda SEKARANG (Anda boleh buat lebih daripada satu pilihan)? [What are the sources of your current internet connection? (ie mobile data, home wifi/cable network) (You may choose more than one option)]

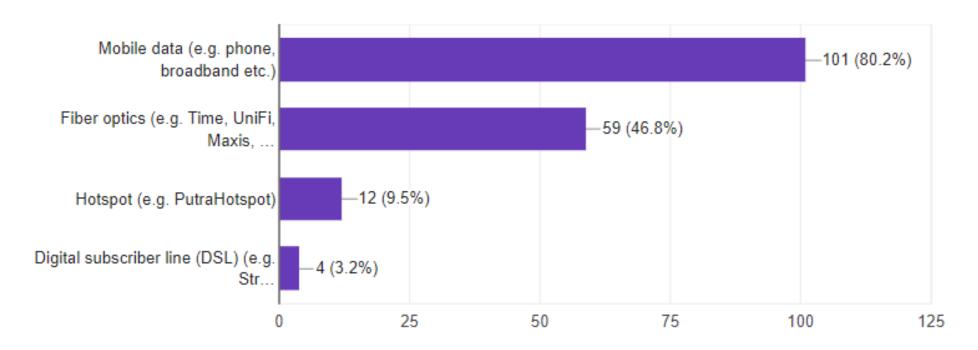

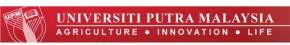

Apakah peranti yang anda gunakan untuk mengakses internet? (Anda boleh buat lebih daripada satu pilihan) [What device do you use for accessing internet? (You may choose more than one option)]

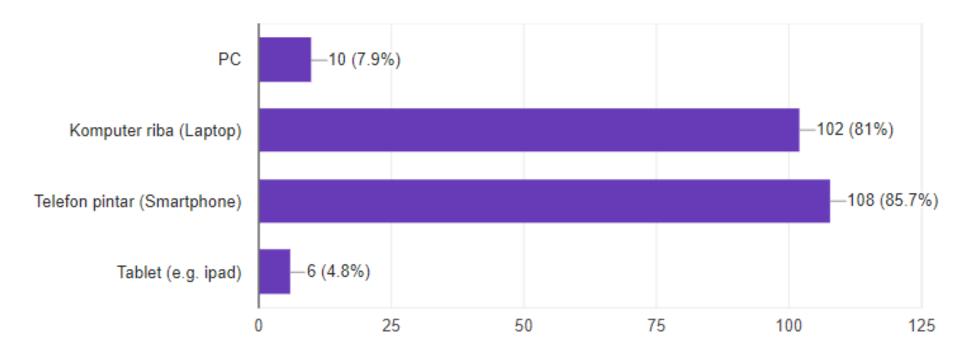

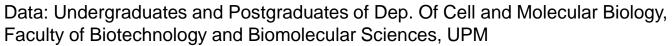

Nyatakan sebarang masalah khusus yang anda hadapi tentang sambungan internet anda. (State any specific problem you face with your internet access)

126 responses Internet during day can be a bit slower Sometimes my internet connection slow Weak coverage Pada masa tertentu, sambungan internet saya akan terputus. Lambat jika terdapat banyak sambungan I'm using my personal mobile data hotspot to access internet on laptop. The connection is not good, but still can open youtube (not zoom). Slow line

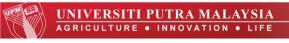

Kongsi sebarang kebimbangan atau cabaran yang akan menghalang anda daripada melakukan pembelajaran dalam talian. Jawab 'NONE' jika tiada. (Share any concerns or challenges that would prevent you from committing to e-learning. If none, write 'NONE')

126 responses

Sekiranya betul2 terpaksa, saya kena berkongsi laptop dengan adik saya yang juga belajar di University lain. Dia akan ada online class start next week (mengikut timetable class dia) 3 jam setiap hari kerana final exam dia makin dekat dan diteruskan seperti biasa (ACCA).

So, saya akan ada masalahnya sekiranya online class guna Google meet/Skype ikut waktu jadual kelas saya kerana akan bertindih. Tapi sekiranya guna medium Google classroom/facebook/Putrablast, saya boleh

If it's asynchronous e-learning, I don't have any problem. But if it's synchronous, requiring my participation at a designated time, I face a problem in finding a suitable place because my family members are all over the house and I don't have a room of my own.

My Internet connection. I'm afraid I cannot connect to the classroom if the e-learning is conducted through zoom, Skype, etc. Maybe an e-learning where the lecturer upload certain materials and we need to access it, is better.

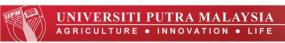

Berdasarkan keputusan tadi, apakah kelajuan muat turun (download speed) internet anda? (Based on the result, what is your internet download speed?)

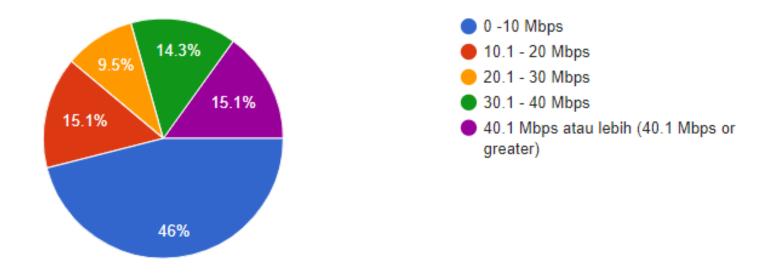

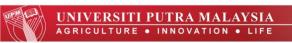

#### Overcoming Technical Difficulties and Rigid Schedule

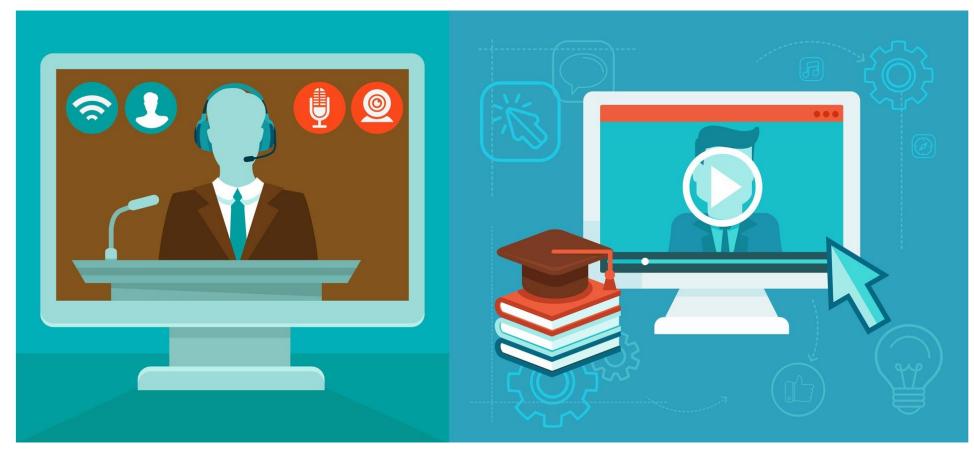

**SYNCHRONOUS** 

VS

**ASYNCHRONOUS** 

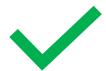

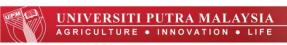

#### Overcoming Ineffective Video and Risk of Apathy?

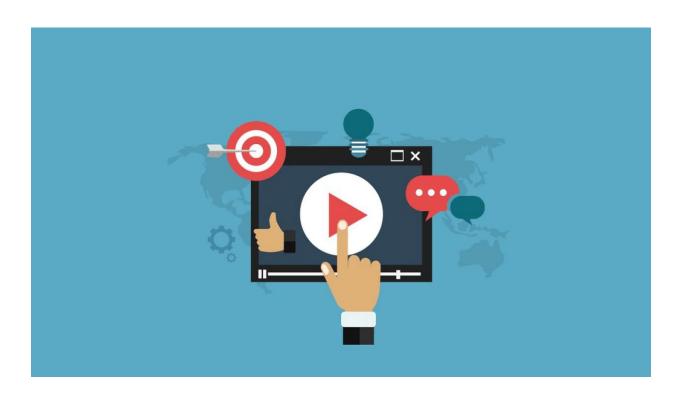

Make it interactive!

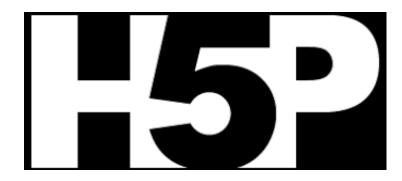

43 Activities

H5P makes it easy to create interactive content by providing a range of content types for various needs.

#### Part 1: Planning and Designing Video Contents

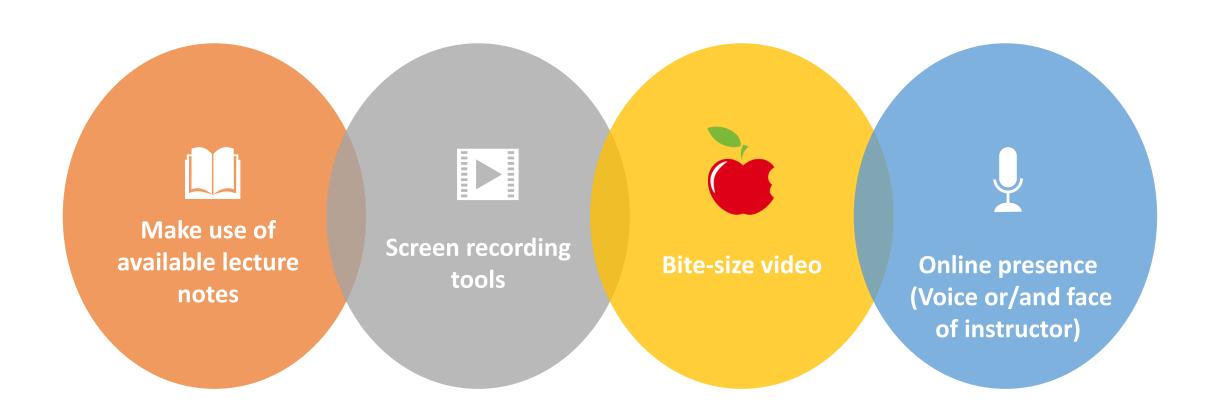

#### Part 2: Development of Teaching and Learning Video

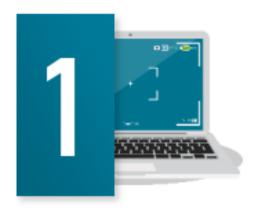

Screen Recording
(Screencast-o-matic,
PowerPoint Recording,
Quicktime, Camtasia)
Loom etc

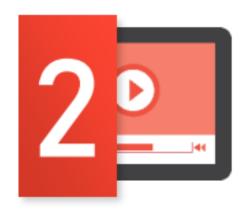

Video Editing (VideoScribe, Powtoon, WeVideo)

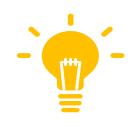

**Screencast-o-matic + Simple editing features** 

#### Part 3: Publishing Your Own Video

 A default setting which allows everyone to see the video you post.

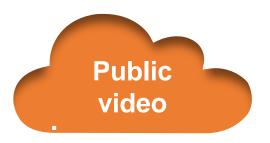

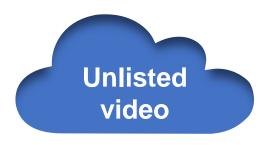

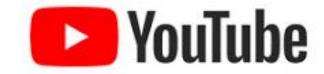

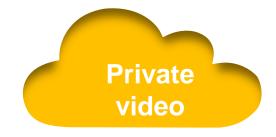

- Does not appear in the search results, suggestions or video tab.
- Can be shared with the people you wish to share and the users having a link to the video can see it.
- Can also be viewed by the friend of friends if they share the link with their friends.

- Does not appear in the recommendations, search options in YouTube or in your tab.
- Can be seen only by the uploader and the mentioned Google accounts.
- If your friend shares it with someone, it won't be visible to others.
- If anyone wishes to view a private video, the person has to request permission to view to the uploader.

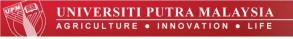

| Feature                                   | Unlisted | Private | Public |
|-------------------------------------------|----------|---------|--------|
| Can I share video URL to friends?         | Yes      | No      | Yes    |
| Can I add video to YouTube channel?       | Yes      | No      | Yes    |
| Can I shows up video in YouTube platform? | No       | No      | Yes    |
| Can I post video on my channel?           | No       | No      | Yes    |
| Can I leave a comment?                    | Yes      | No      | Yes    |
| Can I see it in landing page?             | Yes      | No      | Yes    |
| Do People need an account to watch it?    | No       | No      | Yes    |

#### Part 3: Publishing Your Own Video

- Other free video hosting sites: Vimeo, Facebook, etc
- Sharing alternative: Cloud storage eg: Google Drive, One Drive
- Issue: If it is viewable, it is downloadable

#### Part 4: Utilizing H5P for Effective Teaching and Learning Videos

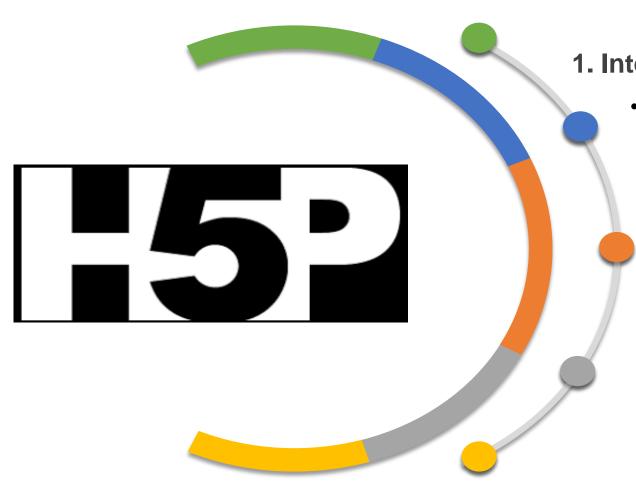

#### 1. Interactive video

 Allowing users to add multiple choice and fill in the blank questions, pop-up text and other types of interactions to their videos using only a web browser

#### 2. Quiz (Question set)

- Can be designed to facilitate learners' understanding on the published video
- Allows the learner to solve a sequence of various question types.
- You can combine many different question types like Multichoice, Drag and Drop and Fill in the blanks in a Question set.

## Summary

1

- Synchronous vs Asynchronous
- Analyzing advantages and disadvantages
- Analyzing the learners' needs, issues/concerns (eg: Survey)

2

- Make use of available lecture notes
- Bite-size video
- Online presence (voice/face of lecturer)

3

- Screen recording apps (eg: Screencast-o-matic, Loom, Powerpoint recording, Quicktime, ActivePresenter, video conference apps)
- Editing video trim, split, combine (eg: Video Editor, Adobe Spark, ClipChamp, Blender, Lightworks)

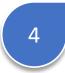

- Video hosting website (eg: Youtube, Vimeo, Facebook etc)
- Visibility setting: Public, unlisted, private?

5

- Overcoming the risk of apathy
- · Making videos engaging and interactive
- Eg: Interactive video and Quiz (Question set)

Types of e-Learning Activities

Planning and Designing Video Contents

Development of Teaching and Learning Video

> Publishing Your Own Video

Utilizing H5P for Effective Teaching and Learning Videos

## **Troubleshooting Link**

**How to Use Windows 10's Hidden Video Editor** 

## THANK YOU